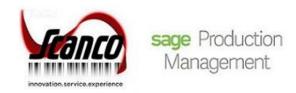

# **Sage Production Management 2019.5**

Release Notes

Version 6.10.5.0.0 May 2021

© Copyright 2021 All rights reserved. Production Management is a trademark of Scanco Software, LLC. Sage, the Sage logos, and the Sage product and service names mentioned herein are registered trademarks or trademarks of Sage Software, Inc., or its affiliated entities. All other trademarks are the property of their respective owners. The contents herein are summary in nature and subject to change without notification from Scanco Software, LLC. Scanco Software, LLC, accepts no responsibility for inadvertent errors or omissions.

Scanco Software, LLC
1000 N Tamiami Trail
Suite 201
Nokomis, FL 34275

# Release Notes for Sage Production Management 2019.5 Version 6.10.5.0.0

The following is a list of corrections and selected enhancements added to Sage Production Management 2019.5 Version 6.10.5.0.0.

Product updates are cumulative; in other words, this update includes all enhancements, corrections and programs found in Sage Production Management 2019 Versions 6.10.0.0.1, 6.10.1.0.0, 6.10.2.0.0, 6.10.2.0.1. 6.10.2.0.2, 6.10.4.0.0, and 6.10.4.0.0.

Before installing Sage Production Management 2019.5 Version 6.10.5.0.0, install Sage 2019 and Product Update 5. Refer to the Sage Production Management Installation Guide.

After installing Sage Production Management 2019.5 Version 6.10.5.0.0

- 1. Sage Production Management may not be uninstalled.
- 2. Work orders in the Work Order module may not be created or processed. Only Work Order Inquires and Reports may be accessed in the legacy Work Order module.
- 3. The Materials Requirements Planning module may not be accessed.

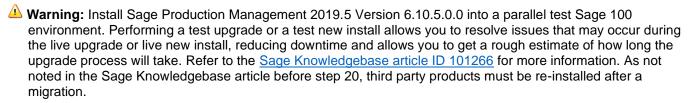

▲ Warning: Sage Production Management 2019.5 Version 6.10.5.0.0 may not be compatible with non-Scanco third party products. If you use third-party products that integrate with your Sage product, check with the vendor of your third-party product to ensure their product is fully compatible with this release. If you integrate with other Sage products, check with your business partner or Sage to ensure that these components are compatible.

# **Accounts Payable**

## New in 2019.5

- Manual Check and Payment Register: The error message Error: R2S02: [Microsoft][SQL Server Native Client 11.0][SQL Server] Cannot drop the table 'MAS\_MMI\_AP\_140ManualCheckDetailWrkES020408681269', because it does not exist or you do not have permission. Error #15: Operating system command failed no longer occurs when updating the AP Manual Check Register in a SQL installation with Production Management installed. Sage Knowledgebase ID 109150 ID 18989
- Manual Check and Payment Register: An error 14 AP\_140ManualCheckRegister\_upd.pvc Line 430 no longer occurs when a manual check for General Ledger distribution is updated.
  Sage Knowledgebase ID 109784
  ID 19120
- Manual Check and Payment Register: An Error 13 AP\_140ManualCheckRegister\_upd.pvc Line 1005 no longer occurs when a manual check for invoice distribution without a work ticket is updated.
  Sage Knowledgebase ID 109784
  ID 19120
- 4 Manual Check and Payment Register: An error 13 AP\_ManualCheckRegister\_upd.pvc Line 2263 no long occurs when updating the Manual Check and Payment Register in Sage 100 Premium. ID 19209
- Manual Check and Payment Register: An error 0 SY\_ReportCommon.pvc Line 1835 is no longer occurring when updating a manual check after Hot Fix 1 is installed.

  Sage Knowledgebase ID 110580
  ID 19287

## Changes from 2019.4

Invoice Register: Costs from an invoice assigned a work ticket are now correctly updates to JT\_WorkTicketHistoryStep.TotalOtherCost and TotalOtherOverheadCost. ID 17555 Sage Knowledgebase ID 103710

7 Invoice Register: JT\_TransactionHistory is now correctly updated with a single record for a single AP invoice detail record when hot fix 17555 is installed.

ID 18690

Sage Knowledgebase ID 107801

8 Manual Check and Payment Register: Costs from a manual check assigned a work ticket are now correctly updates to JT\_WorkTicketHistoryStep.TotalOtherCost and TotalOtherOverheadCost. ID 17555

Sage Knowledgebase ID 103710

9 Manual Check and Payment Register: JT\_TransactionHistory is now correctly updated with a single record for a single AP invoice detail record when hot fix 17555 is installed.

ID 18690

Sage Knowledgebase ID 107801

## Changes from 2019.2.0

10 Manual Check and Payment Register: The GL account on the work ticket line now lines up with the G/L Account label.

ID 14729

#### **Bill of Materials**

## **Changes from 2019.2.0**

1 Bill of Materials Inquiry: The step number assigned to components now displays.

ID 13594

2 Engineering Change Register: The Step label is now printing on the report.

ID 14684

Option Bill Maintenance: Step Number, Template No and Template Rev No are now copied to newly create option record using the Copy From Option feature.

ID 14683

## **Common Information**

#### Changes from 2019.4

Miscellaneous Item Maintenance: The Inventory Account field is now enabled when miscellaneous or charge is assigned to the Item Type field, the Allow Use in Purchase Order check box is selected, and the Allow Use in Accounts Receivable and Allow Use in Sales Order check boxes are not selected.

Sage Knowledgebase ID 107054

Miscellaneous Item Maintenance: The Inventory Account field is now enabled when Scanco Multi-Bin and Sage Production Management are activated and set up, miscellaneous is assigned to the Item Type field, the Allow Use in Purchase Order check box is selected, and the Allow Use in Accounts Receivable and Allow Use in Sales Order check boxes are not selected.

ID 18463

ID 18407

Sage Knowledgebase ID 107054

## **Custom Office**

## New to 2019.5

- User Defined Field and Table Maintenance: The message The UDF update cannot be performed at this time because "SO\_SalesOrderDetail" is in use in the following companies. XXX. no longer occurs when Scanco Multi-Bin and Sage Production Management are activated and set up and tables are updated. ID 19233
- User-Defined Field and Table Maintenance: An error 65 JT\_WorkTicketDetail\_Bus.pvc Line 654 no longer occurs after selecting the Advanced Field Setting option for JT Work Ticket Detail. ID 19392
- User-Defined Field and Table Maintenance: An error 65 JT\_WorkTicketDetail\_Bus.pvc Line 654 no longer occurs after selecting the Advanced Field Setting option for JT Work Ticket Detail and Scanco Multi-Bin and Sage Production Management are activated and set up. ID 19393

#### Changes from 2019.2.0

- 4 Custom Office: JT\_WorkTicketTierDistribution and JT\_WTTransTierDistribution are now available in the Business Object List for Common Entry DDISTRIBUTE. ID 15107
- Custom Office: An error 12 CM\_Utility\_LIBUPDATE\_UI.pvc line 510 no longer occurs when running Update Panels to Current Level with customized Sales Order panels.

  ID 15161
  Sage Knowledgebase ID 99427

## Installation

## Changes from 2019.2.1

The message Sage Production Management cannot be installed in an installation that contains Sage 100cloud Manufacturing. Choose another directory. now displays when the destination folder, selected in the Select Features window of the Production Management installation, contains Sage 100cloud Manufacturing. ID 15993

# **Inventory Management**

## New to 2019.5

- Inventory Rebuild Sort Files: Inventory sort files are now successfully rebuilt when Production Management and Scanco Multi-Bin are installed and activated.
  ID 19054
- Item Maintenance: The Ordered total is now correct on the Orders Tab when the Work Ticket radio button is selected and the item is assigned to a work ticket as a parent and a material.

Program Modified: IM\_140Item\_ui.pvc Sage Knowledgebase ID 107007 ID 17681

- Item Maintenance: Radio button labels on the Orders tab now display correctly when Classic is assigned to the Theme Code field in Company Maintenance or User Maintenance for the active company or user.

  ID 18911
- 4 Item Maintenance: Radio button labels on the Orders tab now display correctly when Classic is assigned to the Theme Code field in Company Maintenance or User Maintenance for the active company or user. ID 18911 / 18976
- Item Maintenance: The Ordered total is now correct on the Orders Tab when the Work Ticket radio button is selected, the item is assigned to a work ticket as a parent and a material, and Scanco Multi-Bin and Sage Production Management are activated and set up.

  Sage Knowledgebase ID 107007
  ID 19113

#### Changes from 2019.4

- Inventory Reorder Report: Made Work Ticket and Used Work Ticket labels now display correctly.

  ID 17318
- 7 Item Maintenance Orders tab: An Error 65 SY\_CommonUI.pvc line 956 no longer occurs when BCS ProSoft Automated Rental Management Software is installed with Production Management. ID 17657
- Recalculate Item History: Production Management transactions are now included in the recalculation. ID 17446

Sage Knowledgebase ID 104805

#### Changes from 2019.2.0

- 9 Item Maintenance: Work Ticket Issues, Work Ticket Receipts and Work Ticket Cost Roll-Up have been added to the Transaction Type field in the Search for Transactions window on the Transaction tab. ID 14511
- 10 Item Maintenance: The Step No field on the Orders tab is now displaying the step number instead of the step line key.

## Changes from 2019.1.0

11 Item Maintenance: Work ticket records for items assigned as materials on open work tickets now display/hide on the Orders Tab based on the Include Open W/T Materials as Inventory Demand check box in Production Management Options.

ID 15018

# **Library Master**

## Changes from 2019.4

1 Rebuild Sort Files: Required for work ticket and on work ticket values now calculate correctly when overissues or over completions transactions exist.

ID 17319

Sage Knowledgebase ID 104616

2 Rebuild Sort Files: Rebuilding Inventory sort files and answering yes to Do you want to recalculate committed lot/serial quantities? message is no longer setting the quantity committed value to the issued quantity for lot and serial items.

ID 17481

Sage Knowledgebase ID 104854

#### Changes from 2019.2.0

Role Maintenance: The Allow Automatic Update of Daily Transaction Register parameter is now available for Production Management.

ID 15467

## Changes from 2019.1.0

- 4 Rebuild Production Management Sort Files: IM\_ItemWarehouse.QuantityRequiredForWO is now recalculated based on the Include Open W/T Materials as Inventory Demand check box in Production Management Options. ID 15014
- Scanco Product Registration: The product code description Scanco MRP has been changed to Inventory Requirements Planning.

ID 14803

System Configuration: Production Management is no longer available in the Uninstalled Modules list. ID 14639

# Mobility for Scanco Multi-Bin for Production Management

## Changes from 2019.4

Mobility for Multi-Bin for Production Management: An error 88 SO\_140MB\_InvoiceDetail\_bus.pvc line 298 no longer occurs when creating an invoice using Bar Code and Warehouse 100 with Scanco Multi-Bin installed, active and set up.

ID 18106

# **Online Help**

## Changes from 2019.2.1

An updated version of the Production Management online help file is now available. Please refer to the Sage Production Management 2019.2.1 Installation Guide for information on how to install online help files when migrating to version 2019.2.1.

ID 15081

File layouts and object reference are now available for Production Management. Please refer to the Sage Production Management 2019.2.1 Installation Guide for information on how to install online help files when migrating to version 2019.2.1.

ID 15666.

# **Payroll**

#### Changes from 2019.4

Payroll Employee Maintenance: The message You cannot delete an employee record if the employee has existing payroll history, earnings history, tax history. no longer displays when payment history exists and an employee number is renumbered.

ID 17329

#### Changes from 2019.2.0

- Payroll Employee Maintenance: Employee records may no longer be deleted when entries exist in Labor Entry, the weekly labor file (Periodic Labor Register/Update) or labor crews.
  ID 14564
- Payroll Employee Maintenance: The original employee number record is removed from the JT\_Employee.M4T when an employee number is renumbered.

  ID 14565

# **Production Management**

## New to 2019.5

Daily Materials Usage Register/Update: The Register is now prevented from being updated when the Role Maintenance security event Allow Updating of Journals from Preview is not selected.

Sage Knowledgebase ID 107268

ID 18522

2 Dispatch Sheet Printing: The Dispatch Sheet Printing menu option now displays on the Production Management Main menu.

Sage Knowledgebase ID 107997

ID 18736

3 Labor Register/Update: Regular hours are now correct on the Summary Register for employees with multiple labor entries when No is assigned to the Capture Start/Stop Times in Labor Entry field in Production Management Options.

Sage Knowledgebase ID 109722

ID 19109

4 Labor Register/Update: Employee time now displays on the report when three or more entries exist for the same employee number, work ticket number, step number, and transaction date.

Sage Knowledgebase ID 110133

ID 19191

Picking Sheet Printing: The message Data is not selected for report printing. no longer displays when assigning a valid selection field range, selecting the Select button, and then selecting the print or preview button.

Sage Knowledgebase ID 109348

ID 19028

Work Ticket Entry: The message Unable to set initial value for DB\_DFLTPALLETTYPE @(27,22.95) Value that failed is "Dflt ID Type no longer displays when Multi-Bin Standard settings are activated and distribution button is selected.

ID 16978

Work Ticket Entry: The correct cost value is now assigned to dynamic inventory transactions when Scanco Multi-Bin and Sage Production Management are activated and set up and multiple distributions are made from different bin locations for Average, FIFO, or LIFO items.

ID 19001

Work Ticket Entry: With fix from hot fix ID 19001, dynamic inventory transactions and JI transaction are now correct when the issued quantity is modified in existing, saved Multi-Bin distribution records and the resulting total issued quantity is the same as the total.

ID 19005

9 Work Ticket Entry: The unit cost for special items now imports successfully when using the Materials Import feature.

Sage Knowledgebase ID 109502

ID 19094

Work Ticket Entry: The unit cost for special items now imports successfully when using the Materials Import feature and Scanco Multi-Bin and Sage Production Management are activated and set up. Sage Knowledgebase ID 109502

ID 19094

Work Ticket Entry: The Cost field on the Materials tab is now disabled for standard items when the purchase check box is not selected.

12 Work Ticket Entry: The standard cost value is assigned to the Cost field for standard cost items when the purchase check box is cleared.

ID 19362

13 Work Ticket Entry: A negative value cannot be assigned to the Required field when the Purchase check box field is selected.

ID 19362

14 Work Ticket Entry: The Cost field on the Materials tab is now disabled for items assigned a standard validation method when Scanco Multi-Bin and Sage Production Management are activated and set up and the Purchase check box is not selected. ID 19366

15 Work Ticket Entry: The standard cost value is assigned to the Cost field for items assigned a standard validation method when Scanco Multi-Bin and Sage Production Management are activated and set up and the Purchase check box is cleared. ID 19366

Work Ticket Entry: A negative value cannot be assigned to the Required field when Scanco Multi-Bin and Sage 16 Production Management are activated and set up and the Purchase check box field is selected. ID 19366

17 Work Ticket Inquiry: Work ticket attachments can now be accessed from the More button. Sage Knowledgebase ID 106758

ID 18341

18 Work Ticket Inquiry: Manually assigned materials budget values are now displaying correctly in Work Ticket Inquiry.

Sage Knowledgebase ID 108397

ID 18863

19 Work Ticket Template Listing: An Error 11 SY\_ReportManager\_bus.pvc Line 93 Record 'J/TJT Templateprinting UI' is missing from .....\SY ReportManagerMaster.M4T is no longer occurring when the Designer button is selected from Template Listing task menu. Sage Knowledgebase ID 106212 ID 17553

20 Work Ticket Template Maintenance: Variable overhead labor cost is now included in the calculation of budget labor cost.

ID 17678

21 Work Ticket Transaction Entry: The message Unable to set initial value for DB DFLTPALLETTYPE @(27,22.95) Value that failed is "Dflt ID Type no longer displays when Multi-Bin Standard settings are activated and distribution button is selected.

ID 16978

22 Work Ticket Transaction Entry: The unit cost value assigned to a material with a negative quantity required now displays correctly in a materials issue transaction.

Sage Knowledgebase ID 107396

ID 18527

23 Work Ticket Transaction Entry: The correct quantity completed and quantity to complete values are not posted to JT\_TransactionEntryDetail when a quantity of .01 is typed in the Quantity field in a completion transaction for a work ticket assigned a serial item as the parent item.

Sage Knowledgebase ID 110247

ID 19244

24 Work Ticket Transaction Entry: The unit cost value for serial and lot item is now rounding correctly after assigning a distribution record.

ID 19357

25 Work Ticket Transaction Journal/Update: The unit cost value assigned to a material with a negative issued quantity now displays correctly on the Work Ticket Transaction Journal.

Sage Knowledgebase ID 107396

Work Ticket Transaction Journal/Update: Extended cost is now displaying correctly for completion transactions when Scanco Multi-Bin and Sage Production Management are activated and set up actual is assigned as the costing method.

ID 18800

Work Ticket Transaction Journal/Update: The parent item unit cost is now correct when more than one completion for a work ticket exists on the same transaction.

Sage Knowledgebase ID 108448

ID 18864

Work Ticket Transaction Register/Update: Unit cost values are now correct when a completion and a scrap transaction for the same work ticket exist in a completion transaction.

Sage Knowledgebase ID 108452

ID 18865

Work Ticket Transaction Journal/Update: A zero quantity closing transaction or completion with the Close W/T check box selected is now correctly assigned a zero cost value when WIP/Cost was fully relieved/recognized on a completion that was updated prior to the closing work ticket.

Sage Knowledgebase ID 108921

ID 18935

Work Ticket Transaction Journal/Update: An error 47 JT\_WTTransactionRegister\_ui.pvc Line 161 no longer occurs when, after updating the journal, the Missing Cost Report is printed and the DSD Six Decimal Precision enhancement is installed.

Sage Knowledgebase ID 110075

ID 19159

Work Ticket Transaction Journal/Update: The unit cost value assigned to a material with a negative issued quantity now displays correctly on the Work Ticket Transaction Journal when Scanco Multi-Bin and Sage Production Management are activated and set up.

Sage Knowledgebase ID 107396

ID 19166

Work Ticket Transaction Entry: The unit cost value assigned to a material with a negative quantity required now displays correctly in a materials issue transaction when Scanco Multi-Bin and Sage Production Management are activated and set up.

Sage Knowledgebase ID 107396

ID 19167

Work Ticket Transaction Journal/Update: A zero quantity closing transaction or completion with the Close W/T check box selected is now correctly assigned a zero cost value when Scanco Multi-Bin and Sage Production Management are activated and set up and WIP/Cost was fully relieved/recognized on a completion that was updated prior to the closing work ticket.

Sage Knowledgebase ID 108921

ID 19173

Work Ticket Transaction Journal/Update: The parent item unit cost is now correct when more than one completion for a work ticket exists on the same transaction and Scanco Multi-Bin and Sage Production Management are activated and set up.

Sage Knowledgebase ID 108448

ID 19174

Work Ticket Transaction Register/Update: Unit cost values are now correct when Scanco Multi-Bin and Sage Production Management are activated and set up and a completion and a scrap transaction for the same work ticket exist in a completion transaction.

Sage Knowledgebase ID 108452

- Work Ticket Transaction Journal/Update: The unit cost is now calculated correctly for completed parent items when multiple completion transactions for the same work ticket in multiple batches are updated.

  ID 19218
- Work Ticket Transaction Journal/Update: The unit cost is now calculated correctly for completed parent items when Scanco Multi-Bin and Sage Production Management are activated and set up and multiple completion transactions for the same work ticket in multiple batches are updated.

  ID 19232

- Work Ticket Transaction Journal/Update: Correct values now display for a materials transaction when Production Management and Multi-Bin are installed and active and a quantity is not issued for a backflushed line. ID 19237
- Work Ticket Transaction Journal/Update: Previewing the journal and not updating a completion transaction is no longer creating an over distribution record in IM\_ItemCost for FIFO/LIFO parent items.

  ID 19355
- Work Ticket Transaction Journal/Update: Previewing the journal and not updating a completion transaction is no longer creating an over distribution record in IM\_ItemCost for FIFO/LIFO parent items when Scanco Multi-Bin and Sage Production Management are activated and set up.

  ID 19358
- Work Ticket Transaction Entry: The Unit Cost field is now disabled for standard items in materials transactions. ID 19362
- Work Ticket Transaction Entry: The Unit Cost field is now disabled for items assigned a standard validation method in materials transactions when Scanco Multi-Bin and Sage Production Management are activated and set up. ID 19366
- Work Ticket Transaction Journal/Update: The unit cost is now correct for the scrap transaction, the correct cost value posts to the GL scarp account, and the correct value is updated to JT\_TransactionHistory.UnitCost when a completion transaction and a scrap transaction are updated in the same batch for the same work ticket.

  ID 19399
- Work Ticket Transaction Journal/Update: Quantity, cost and lot/serial numbers now display correctly on the Journal when Scanco Multi-Bin and Sage Production Management are activated and set up and Scanco Multi-Bin is disabled for the warehouse or product line.

  ID 19404
- Work Ticket Transaction Journal/Update: The value assigned to JT\_TransactionEntryDetail.ScrapCostEntered for a scrap transaction is now correct after previewing/printing the Work Ticket Transaction Journal, canceling the update process and editing the scrap quantity when Scanco Multi-Bin and Sage Production Management are activated and set up.

  ID 19405
- Work Ticket Transaction Journal/Update: The value assigned to JT\_TransactionEntryDetail.ScrapCostEntered for a scrap transaction is now correct after previewing/printing the Work Ticket Transaction Journal, canceling the update process and editing the scrap quantity.

  ID 19406
- Work Ticket WIP Reconciliation Report: Released make for sales order work tickets now display on the report after an associated sales order has been fully invoiced and completed.

  Sage Knowledgebase ID 107892
  ID 18734

## Changes from 2019.4

- Convert Work Order Data: Records are no longer created in JT\_WorkTicketStep.M4T, JT\_TransactionHistory.M4T, and JT\_WorkTicketText.M4T for closed work orders converted to Production Management.

  ID 16857
- Convert Work Order Data: The employee key in JT\_TransactionHistory.M4T is now correct for Work Order data converted to Production Management when Work Order Require Departments for Employees is selected and employee numbers are formatted as XX-0000000.

  ID 17094
- Convert Work Order Data: Serial and lot materials with negative quantity issued are now converted correctly. ID 17164
- Convert Work Order Data: Special item and supporting material/labor/completion transactions are now created when the Retain Transaction Detail is not selected in Work Order Options and Work Order data is converted to Production Management. A summary PC transaction is for completions that have occurred for parent items. A summary LD transaction is created for labor transactions. A summary IM transaction is created for material transactions.

  ID 17291

- Convert Work Order Data: Work Order completion transactions are now converted to Production Management when the last transaction before the completion is an outside processing transaction.

  ID 17336
- Convert Work Order Data: Lot/Serial items are now converted properly for multiple transactions for the same material line on the same day.

ID 17440

Sage Knowledgebase ID 104805

Convert Work Order Data: Work Order template steps are no longer duplicated when converting to Production Management.

- Convert Work Order Data: The step description for step 000000 in Work Order templates converted to Production Management is no longer set to Activity Code Description.

  ID 17505
- Convert Work Order Data: Labor hours and material scaling factor are now correct in Work Order templates converted to Production Management. ID 17505
- Convert Work Order Data: Materials assigned to Work Order templates are now assigned to the correct step when converted to Production Management.

  ID 17506
- Convert Work Order Data: The Work Order transaction number is no longer updated to JT\_TransactionHistory.APInvoiceNo for Work Order outside processing transactions that are converted to Production Management.

  ID 17507
- Convert Work Order Data: Work Order completion transactions are now converted to Production Management when Scanco Multi-Bin and Sage Production Management are activated and set up and the last transaction before the completion is an outside processing transaction.

  ID 17336
- Convert Work Order Data: Labor hours on step 000000 are now correct in a work ticket template when a Work Order template with multiple steps and labor hours is converted to Production Management.

  ID 17905
- Convert Work Order Data: Materials assigned to Work Order templates are now assigned to the correct step when converted to Production Management and Scanco Multi-Bin and Sage Production Management are activated and set up.

  ID 17915
- Convert Work Order Data: The step description for step 000000 in Work Order templates converted to Production Management is no longer set to Activity Code Description when Scanco Multi-Bin and Sage Production Management are activated and set up.

  ID 17916
- Convert Work Order Data: Labor hours and material scaling factor are now correct in Work Order templates converted to Production Management when Scanco Multi-Bin and Sage Production Management are activated and set up.

  ID 17916
- Convert Work Order Data: Work Order template steps are no longer duplicated when converting to Production Management and Scanco Multi-Bin and Sage Production Management are activated and set up. ID 17917
- Convert Work Order Data: Lot/Serial items are now converted properly for multiple transactions for the same material line on the same day when Scanco Multi-Bin and Sage Production Management are activated and set up. ID 17918

  Sage Knowledgebase ID 104805
- Convert Work Order Data: The employee key in JT\_TransactionHistory.M4T is now correct for Work Order data converted to Production Management when Scanco Multi-Bin and Sage Production Management are activated and set up, Work Order Require Departments for Employees is selected, and employee numbers are formatted as XX-0000000.

  ID 17920

- Convert Work Order Data: Special item and supporting material/labor/completion transactions are now created when Scanco Multi-Bin and Sage Production Management are activated and set up, the Retain Transaction Detail is not selected in Work Order Options, and Work Order data is converted to Production Management. A summary PC transaction is for completions that have occurred for parent items. A summary LD transaction is created for labor transactions. A summary IM transaction is created for material transactions.

  ID 17921
- Convert Work Order Data: Labor hours on step 000000 are now correct in a work ticket template when Scanco Multi-Bin and Sage Production Management are activated and set up and a Work Order template with multiple steps and labor hours is converted to Production Management ID 17929
- Convert Work Order Data: Labor hours are now correct in a work ticket template converted from a Work Order routing when Standard Run Type is Operations per Hour, Operations/Hour is greater than 100, Parent Item Type is Operations/Parent and Factor is 1.

  ID 18128

Sage Knowledgebase ID 106357

- Convert Work Order Data: The unit cost calculated for converted Work Order completion records now uses the Common Information Number of Decimal Places In Cost Entries setting.

  ID 18255
- Convert Work Order Data: Unit cost in completion transactions is now calculated using the Common Information Number of Decimal Places In Cost Entries setting when Scanco Multi-Bin and Sage Production Management are activated and set up.

  ID 18433
- Convert Work Order Data: The Work Order transaction number is no longer updated to JT\_TransactionHistory.APInvoiceNo for Work Order outside processing transactions that are converted to Production Management when Scanco Multi-Bin and Sage Production Management are activated and set up. ID 18520
- Convert Work Order Data: Labor hours are now correct in a work ticket template converted from a Work Order routing when Scanco Multi-Bin and Sage Production Management are activated and set up, Standard Run Type is Operations per Hour, Operations/Hour is greater than 100, Parent Item Type is Operations/Parent and Factor is 1. ID 18521

Sage Knowledgebase ID 106357

- Convert Work Order Data: An error 16 JT\_ConvertWOtoWT.pvc Line 2678 no longer occurs when Scanco Multi-Bin and Sage Production Management are activated and set up and the bin location history files is larger than 2 gigabytes. ID 18740
- 75 Cost Roll-up Register: The Common Information Number of Decimal Places In Cost Entries is now applied to labor and overhead costs.

ID 15484

Sage Knowledgebase ID 100113

Cost Roll-Up Register: Labor Cost is now correctly calculated when the Item Code has an associated template and the labor scaling factor causes labor hours to extend beyond two decimal places ID 16203

Sage Knowledgebase ID 101955

- 77 Cost Roll-Up Register: Materials overhead is now calculated correctly.
- 78 Daily Transaction Register: The work ticket number now displays in the comment for JM, JL, and JN transaction source codes.

ID 18304

Sage Knowledgebase ID 106704

Daily Transaction Register: The work ticket number now displays in the comment for JM, JL, and JN transaction source codes when Scanco Multi-Bin and Sage Production Management are activated and set up. ID 18497

Dynamic Inventory: Multiple changes to the quantity issued value no longer results in multiple records in JT\_WTDetailDynoInventoryWrk and results in correct transactions for non-serial/lot, special, and miscellaneous items.

ID 17046

Sage Knowledgebase ID 104006

- Dynamic Inventory: Overhead for serial/lot items in JT\_TransactionLotSerialHistory now matches the value assigned to JT\_TransactionHistory.VariableOverheadPortionOfCost when the cost precision is greater than two and multiple distribution records are assigned.

  ID 17513
- Dynamic Inventory: Overhead for serial/lot items in JT\_TransactionLotSerialHistory now matches the value assigned to JT\_TransactionHistory. VariableOverheadPortionOfCost when Scanco Multi-Bin and Sage Production Management are activated and set up, the cost precision is greater than two, and multiple distribution records are assigned.

ID 17514/17513

Labor Entry: The JT\_TransactionHistory.QuantityCompleted field is now updated for ST records when a quantity completed is assigned to a labor transaction.

ID 18204

Sage Knowledgebase ID 106476

Labor Register/Update: Duplicate In/Out records are no longer created when Set Punch In/Out from Work Ticket Time is selected in Production Management Options and labor transactions are updated.

ID 16390

Sage Knowledgebase ID 102752

Labor Register/Update: Labor entries assigned to the batch number being updated are now correctly moved to history and labor entries in batch numbers not being updated are correctly retained in Labor Entry.

ID 16619

Material Shortage Report: The Material Shortage Report menu option is now available from the Production Management Reports menu.

ID 18264

Sage Knowledgebase ID 106603

87 Open/History Work Ticket Report: Data now sorts correctly when Due Date or Release Date is assigned to the Sort Options field.

ID 18245

Sage Knowledgebase ID 106414

Period End Processing: The Print Period End Reports check box field is now hidden and the Warning: Period end reports have not been printed message no longer displays in the period end message box.

ID 18486

Sage Knowledgebase ID 107192

- Picking Sheet Printing: Records are now properly cleared from the file after selecting the Clear button. ID 18738
- 90 PMZ Company Data: Sage Production Management demo data in company code PMZ has been update. ID 17485
- 91 Scanco Product Registration: The Uninstall button is now disabled when a JT product code record is selected. ID 17246
- Work Ticket Entry: Dynamic inventory transactions are now created correctly when the issued quantity is modified multiple times before saving the work ticket.

  ID 15590
- Work Ticket Entry: The message *Work Ticket No exists in Work Ticket history and cannot be reused.* now displays when a closed work ticket number is repeatedly typed in the Work Ticket No field.

  ID 16750

Sage Knowledgebase ID 103487

Work Ticket Entry: Focus no longer automatically moves to the Steps tab after selecting a make for sales order item from the S/O Line List lookup window.

ID 17316

Work Ticket Entry: Dynamic inventory transactions are now correctly created when issuing materials in Sage 100 Premium.

ID 17456

Work Ticket Entry: An error 40 JT\_WorkTicketDetail\_bus.pvc line 2343 no longer occurs when copying from an open or closed work ticket that is assigned a zero quantity planned.
ID 18244

Sage Knowledgebase ID 106330

Work Ticket Entry: The Material Shortage Report now prints when Sort by Item code is assigned to the Auto Issue Materials Shortage Report field in Work Ticket Class Maintenance, the Auto Issue Materials check box is selected in a newly created work ticket, a material without enough quantity on hand is assigned to the work ticket, and the work ticket is released.

ID 18264

Sage Knowledgebase ID 106603

Work Ticket Entry: The correct issued quantity value is now assigned to a work ticket when a negative issued quantity value is entered and then changed to a positive value without saving the work ticket between changing the value.

ID 18286

Work Ticket Entry: Dynamic inventory transactions are now created correctly when a material issued quantity is assigned and then the item's extended description is modified. ID 18305

Sage Knowledgebase ID 106722

Work Ticket Entry: Dynamic Inventory transactions are now created correctly when a material issued quantity is assigned, a new value is assigned to the Item Code field in a new line, and No is selected in the message Is this a new Inventory Item Code?

ID 18340

Sage Knowledgebase ID 106777

Work Ticket Entry: Dynamic inventory transactions are now created correctly when when Scanco Multi-Bin and Sage Production Management are activated and set up, a material issued quantity is assigned and then the item's extended description is modified.

ID 18395

Sage Knowledgebase ID 106722

- Work Ticket Entry: In Sage 100 Premium, dynamic Inventory transactions are now created and WIP is now correctly relieved after conducting multiple material issues when Scanco Multi-Bin and Sage Production Management are activated and set up ID 18397
- Work Ticket Entry: Dynamic inventory transactions are now created correctly when Scanco Multi-Bin and Sage Production Management are activated and set up and the issued quantity is modified multiple times before saving the work ticket.

  ID 18427
- Work Ticket Entry: The correct issued quantity value is now assigned to a work ticket when Scanco Multi-Bin and Sage Production Management are activated and set up, a negative issued quantity value is entered and then the negative issued quantity value is changed to a positive value without saving the work ticket between changing the value.

  ID 18428
- Work Ticket Entry: Dynamic Inventory transactions are now created correctly when Scanco Multi-Bin and Sage Production Management are activated and set up, a material issued quantity is assigned, a new value is assigned to the Item Code field in a new line, and No is selected in the message *Is this a new Inventory Item Code?*ID 18429

Sage Knowledgebase ID 106777

- Work Ticket Entry: In Sage 100 Premium, dynamic inventory transactions are now correctly created when issuing materials when Scanco Multi-Bin and Sage Production Management are activated and set up. ID 18434/17456
- Work Ticket Entry: A dynamic inventory transaction is now correctly created when a lot/serial item is de-issued. ID 18461

Work Ticket Entry: A dynamic inventory transaction is now correctly created when a lot/serial item is de-issued and Scanco Multi-Bin and Sage Production Management are activated and set up. ID 18462

Sage Knowledgebase ID 107084

109 Work Ticket Entry: An error 40 JT\_WorkTicketDetail\_bus.pvc line 2343 no longer occurs when copying from an open or closed work ticket that is assigned a zero quantity planned and Scanco Multi-Bin and Sage Production Management are activated and set up.

ID 18498

Sage Knowledgebase ID 106330

110 Work Ticket Entry: Focus no longer automatically moves to the Steps tab after selecting a make for sales order item from the S/O Line List lookup window and Scanco Multi-Bin and Sage Production Management are activated and set up.

ID 18512

Sage Knowledgebase ID 104595

Work Ticket Entry: Dynamic inventory transactions are now correct when the issued quantity is modified in existing, saved distribution records and the resulting total issued quantity is the same as the total issued quantity prior to modifying the distribution records.

ID 18567

Work Ticket Entry: Overhead and total cost values are now correct in the IM record in JT\_TransactionHistory when quantities are issued from the same lot number that is in two different bin locations.
ID 18606

Work Ticket Entry: JT\_TransactionHistory records are now created when distribution quantities are assigned to different lots in the same bin location after selecting the Show All Multi-Bin Inventory button. ID 18607

Work Ticket Entry: De-issuing previously issued materials from a work ticket is now updating inventory correctly when Scanco Multi-Bin and Sage Production Management are activated and set up.
ID 18732

115 Work Ticket Entry: The ReceiptNo and GroupSort fields in IM\_ItemCost are now updated correctly with 7 characters when a negative quantity is issued for a FIFO/LIFO item.

ID 18745

Sage Knowledgebase ID 108073

Work Ticket Entry: A mismatch in totals no longer occurs when lot/serial items are issued from a lot/bin location without moving off of the work ticket record after releasing the work ticket or before issuing the material quantities. ID 18794

117 Work Ticket Inquiry: The grid on the Inquiry tab now expands when the window is expanded.

ID 15931

Sage Knowledgebase ID 101235

118 Work Ticket Inquiry: The More button to access work ticket attachments now displays. ID 18341

119 Work Ticket Label Printing: A custom form now prints correctly when the selected custom form code is assigned the 1 Across Plain template.

ID 17954

Sage Knowledgebase ID 106087

Work Ticket Printing: Deleted steps and materials that were assigned to deleted steps no longer display on the work ticket form.

ID 18391

Sage Knowledgebase ID 106990

Work Ticket Printing: Deleted steps and materials that were assigned to deleted steps no longer display on the work ticket form when Scanco Multi-Bin and Sage Production Management are activated and set up. ID 18392

Sage Knowledgebase ID 106990

Work Ticket Template Maintenance: Selecting the PO or Scale check box field from the Materials tab without assigning an item code no longer creates a second row in the main grid.

ID 14558

Work Ticket Template Maintenance: The labor and materials quantity fields must now be assigned a value greater than zero when the labor/materials scaling check box is selected. ID 15747

Work Ticket Template Maintenance: The activity code description now defaults to the Description field when a step description does not exist prior to assigning an activity code.

ID 17949

Sage Knowledgebase ID 105970

Work Ticket Template Maintenance: Step text is now assigned to a work ticket template when the Copy From feature is used to create the template.

ID 18243

Sage Knowledgebase ID 106262

Work Ticket Template Maintenance Template Listing: An Error 11 SY\_ReportManager\_bus.pvc Line 93 Record 'J/TJT\_Templateprinting\_Ul' is missing from .....\SY\_ReportManagerMaster.M4T is no longer occurring when the Designer button is selected from Template Listing task menu. ID 17553

Sage Knowledgebase ID 106212

127 Work Ticket Transaction Detail Report: Total Cost values now include overhead from items assigned the lot or serial valuation method.

ID 16733

128 Work Ticket Transaction Detail Report: Data is now filtered by the date values assigned to the Transaction Date selection fields.

ID 18192

Sage Knowledgebase ID 106457

- Work Ticket Transaction Detail Report: Total Cost values now include overhead from items assigned the lot or serial valuation method when Scanco Multi-Bin and Sage Production Management are activated and set up. ID 18437
- Work Ticket Transaction Entry: An error 45 SY\_Gridhandler.pvc 3303 no longer occurs when the Lines tab is selected in a labor or material issue after a field on the Lines tab was moved or the size of the field was modified in a completion transaction.

ID 14902

Work Ticket Transaction Entry: Duplicate fields no longer display in the grid after moving fields from the secondary grid to the primary grid.

ID 15402

Work Ticket Transaction Entry: Lot or serial number distribution records may not be entered when the Scrap check box is selected.

ID 15838

Work Ticket Transaction Entry: The Quantity field on the Lines tab and the Add Serial Number button in the Lot/Serial Numbers Distribution window are now enabled for serial and lot parent items in completion transactions. The Issued field is now enabled for serial and lot materials in materials transactions.

ID 16436

Sage Knowledgebase ID 103587

Work Ticket Transaction Entry: Backflushed material quantity values are now calculated correctly when using large quantity values.

ID 17192

Sage Knowledgebase ID 105878

Work Ticket Transaction Entry: The message Step number is required. no longer displays after selecting an item code with an extended item description from the Original Item List.
 ID 17429

- Work Ticket Transaction Entry: The warehouse field is now disabled on the Lines tab for completion transaction. ID 17585
- 137 Work Ticket Transaction Entry: Multi-Bin distributions are prevented from being assigned to lot/serial items when the Scrap check box is selected in a completion transaction and Scanco Multi-Bin is enabled for the item code or warehouse or when Scanco Multi-Bin is disabled for the item code or warehouse.

  ID 18387

- Work Ticket Transaction Entry: A positive issue quantity can no longer be assigned to a serial or lot number with a quantity on hand of zero and a committed quantity greater than one.
   ID 18393
- Work Ticket Transaction Entry: The message Step number is required. no longer displays after selecting an item code with an extended item description from the Original Item List and Scanco Multi-Bin and Sage Production Management are activated and set up.

  ID 18435
- 140 Work Ticket Transaction Entry: A positive issue quantity can no longer be assigned to a serial or lot number with a quantity on hand of zero and a committed quantity greater than one when Scanco Multi-Bin and Sage Production Management are activated and set up.
  ID 18441
- Work Ticket Transaction Entry: The Create button now displays in the Lot/Serial Number Distribution and Multi-Bin Distribution windows when Scanco Multi-Bin and Sage Production Management are activated and set up, a serial or lot item is assigned to the Item Code field, and a negative quantity is assigned to the Issued field.

  ID 18442
- 142 Work Ticket Transaction Entry: The warning triangle is not hidden when a quantity great than zero is assigned to the Quantity field, the Scrap check box is selected in a completion transition, and Scanco Multi-Bin and Sage Production Management are activated and set up. ID 18472
- 143 Work Ticket Transaction Entry: A negative Distribute quantity may no longer be assigned in the Lot/Serial Number Distribution window when the Issued field on the Lines tab is assigned a positive value.
  ID 18499
- Work Ticket Transaction Entry: Only one negative quantity issued may now be assigned to a single serial number. ID 18500
- Work Ticket Transaction Entry: Backflushed material quantity values are now calculated correctly when using large quantity values and Scanco Multi-Bin and Sage Production Management are activated and set up.
   ID 18526
   Sage Knowledgebase ID 105878
- Work Ticket Transaction Journal/Update: IM\_ItemCost.ExtendedCost is now correctly assigned a value with two decimal places when Common Information Number of Decimal Places is set to a value greater than two. ID 15456
  Sage Knowledgebase ID 104875
- 147 Work Ticket Transaction Journal/Update: The parent unit cost calculated by the Work Ticket Transaction Journal and posted to GL is now correctly assigned as the parent unit cost recognized in Inventory.
  ID 15514
- Work Ticket Transaction Journal/Update: An error 40 JT\_WTTransactionRegister\_upd.pvc line 3018 no longer occurs when issuing parts to a work ticket and a /C comment line is included in the materials transaction. ID 16421
  Sage Knowledgebase ID 102904
- Work Ticket Transaction Journal/Update: Cost is now calculated correctly when work tickets with different costing methods are in the same register.

ID 16794 Sage Knowledgebase ID 103688

- Work Ticket Transaction Journal/Update: The materials overhead value for serial and lot items now calculates and displays correctly on the journal.
  ID 16841
- Work Ticket Transaction Journal//Update: The completion cost for standard cost parent items is now updated to General Ledger based on standard cost and not the costing method assigned to the Work Ticket Transaction entry.

  ID 17225
- Work Ticket Transaction Journal/Update: Completion transactions that are for a standard cost item and are assigned a costing method that is not standard cost are now correctly calculating and posting to General Ledger when Scanco Multi-Bin and Sage Production Management are activated and set up. ID 17226/17924

- Work Ticket Transaction Journal/Update: Overhead for serial/lot items is now correct on the journal and what is posted to JT\_TransactionHistory and JT\_TransactionLotSerialHistory when the cost precision is greater than two. ID 17361
- Work Ticket Transaction Journal/Update: Overhead for serial/lot items is now correct on the journal and what is posted to JT\_TransactionHistory and JT\_TransactionLotSerialHistory when the cost precision is greater than two and Scanco Multi-Bin and Sage Production Management are activated and set up.

  ID 17367
- Work Ticket Transaction Journal/Update: The GL segment substitution value assigned to a warehouse code is now applied to material issue transactions.
   ID 17608
   Sage Knowledgebase ID 105040
- Work Ticket Transaction Register/Update: A PC record is now created in JT\_TransactionHistory when a work ticket is closed from a completion transaction with the Close W/T check box selected or a closing transaction, the completion quantity is zero, and unrecognized cost exists.ID 17633

  Sage Knowledgebase ID 105080
- Work Ticket Transaction Journal/Update: The substitute unit of measure value from JT\_TransactionRegisterWrk.UnitOfMeasure now displays correctly on the line with the Quantity field when UnitOfMeasure does not equal OriginalUnitOfMeasure. ID 17664
- Work Ticket Transaction Journal/Update: An error 40 JT\_WTTransactionRegister\_upd.pvc line 3018 no longer occurs when issuing parts to a work ticket and a /C comment line is included in the materials transaction and Scanco Multi-Bin and Sage Production Management are activated and set up. ID 17922
  - Sage Knowledgebase ID 102904
- Work Ticket Transaction Journal/Update: Overhead for serial/lot items is now correct on the journal and what is posted to JT\_TransactionHistory and JT\_TransactionLotSerialHistory when the cost precision is greater than two and Scanco Multi-Bin and Sage Production Management are activated and set up.

  ID 17923
- Work Ticket Transaction Journal/Update: The completion cost for standard cost parent items is now updated to General Ledger based on standard cost and not the costing method assigned to the Work Ticket Transaction entry when Scanco Multi-Bin and Sage Production Management are activated and set up. ID 17924
- Work Ticket Transaction Journal/Update: The parent unit cost calculated by the Work Ticket Transaction Journal and posted to GL is now correctly assigned as the parent unit cost recognized in Inventory when Scanco Multi-Bin and Sage Production Management are activated and set up.

  ID 17925
- Work Ticket Transaction Journal/Update Completion: IM\_ItemCost.ExtendedCost is now correctly assigned a value with two decimal places when Common Information Number of Decimal Places is set to a value greater than two and Scanco Multi-Bin and Sage Production Management are activated and set up. ID 17926
  - Sage Knowledgebase ID 104875
- Work Ticket Transaction Journal/Update: The CostCalcQtyCommitted and CostCalcCostCommitted fields in IM\_ItemWarehouse are now correctly updated when completion transactions are updated. ID 18371
- Work Ticket Transaction Journal/Update: The CostCalcQtyCommitted and CostCalcCostCommitted fields in IM\_ItemWarehouse are now correctly updated when completion transactions are updated and Scanco Multi-Bin and Sage Production Management are activated and set up.

  ID 18396
- Work Ticket Transaction Journal/Update: The GL segment substitution value assigned to a warehouse code is now applied to material issue transactions when Scanco Multi-Bin and Sage Production Management are activated and set up.
  - ID 18430/17608

Work Ticket Transaction Register/Update: A PC record is now created in JT\_TransactionHistory when a work ticket is closed from a completion transaction with the Close W/T check box selected or a closing transaction, the completion quantity is zero, unrecognized cost exists, and Scanco Multi-Bin and Sage Production Management are activated and set up.

ID 18767/17633

Sage Knowledgebase ID 105080

Work Ticket Transaction Journal/Update: Inventory warehouse segment substitution are no longer occurring on the WIP account for completion transactions when Scanco Multi-Bin and Sage Production Management are activated and set up, hot fix 17608 is installed, and a materials transaction for the work ticket assigned to the completion transaction is included in the update.

ID 18801

Work Ticket Transaction Journal/Update: Inventory warehouse segment substitution are no longer occurring on the WIP account for completion transactions when hot fix 17608 is installed and a materials transaction for the work ticket assigned to the completion transaction is included in the update.

ID 18802

Work Ticket WIP Reconciliation Report: Overhead is now calculated correctly in the work file for materials and labor transactions.

ID 16761

170 Work Ticket WIP Reconciliation Report: Premium Only – The workfile generation no longer produces a duplicate work ticket record for each step of the work ticket.

ID 17344

Sage Knowledgebase ID 104675

Work Ticket WIP Reconciliation Report: JT\_WIPReconciliationWrk.TotalOthercost is no longer populated from JT\_WorkTicketHistoryStep.TotalOtherCost

ID 17551

Sage Knowledgebase ID 103710

WIP Reconciliation Report: JT\_WIPReconciliationWrk.TotalOthercost is no longer populated from JT\_WorkTicketHistoryStep.TotalOtherCost when Scanco Multi-Bin and Sage Production Management are activated and set up.

ID 17927

Sage Knowledgebase ID 103710

173 Work Ticket WIP Reconciliation Report: Premium Only – The workfile generation no longer produces a duplicate work ticket record for each step of the work ticket when Scanco Multi-Bin and Sage Production Management are activated and set up.

ID 17928

Sage Knowledgebase ID 104675

174 Work Ticket WIP Reconciliation Report: Cost Recognized is now correctly calculated from the parent item's cost recognized instead of from the parent item's unit cost and quantity completed.
ID 18260

175 Work Ticket WIP Reconciliation Report: Updated scrap completion transactions are now included in Cost Recognized.

ID 18262

Work Ticket WIP Reconciliation Report: Updated scrap completion transactions are now included in Cost Recognized when Scanco Multi-Bin and Sage Production Management are activated and set up. ID 18431

177 Work Ticket WIP Reconciliation Report: Cost Recognized is now correctly calculated from the parent item's cost recognized instead of from the parent item's unit cost and quantity completed when Scanco Multi-Bin and Sage Production Management are activated and set up.

ID 18432/18260

178 Work Ticket WIP Reconciliation Report: An error 20 JT\_WIPReconciliationReport\_rpt.pvc Line 334 no longer occurs when hot fix ID 16761 is installed and a cutoff date prior to the first actual transaction date is assigned to the Reconcile To field.

ID 18484

- Work Ticket WIP Reconciliation Report: An error 20 JT\_WIPReconciliationReport\_rpt.pvc Line 334 no longer occurs when Scanco Multi-Bin and Sage Production Management are activated and set up, hot fix ID 18766/16761 is installed, and a cutoff date prior to the first actual transaction date is assigned to the Reconcile To field. ID 18485
  - Sage Knowledgebase ID 107210
- Work Ticket WIP Reconciliation Report: Material costs that occur after the date entered in the Reconcile To field no longer display on the report in the Materials field when Future Only check box is not selected. ID 18494
- 181 Work Ticket WIP Reconciliation Report: Overhead is now calculated correctly in the work file for materials labor transactions when Scanco Multi-Bin and Sage Production Management are activated and set up. ID 18766

#### Changes from 2019.2.2

The message *Incorrect version of Scanco Multi-Bin installed. You must install version 6.10290 dated* 4/8/2020. now displays when Scanco Multi-Bin is installed, Scanco Multi-Bin for Sage Production Management is not installed, and a Production Management menu option is selected.

ID 17177

## Changes from 2019.2.1

- 183 Convert Work Order Data: The employee number is now assigned to JT\_TransactionHistory.EmployeeNo for crew labor transactions converted from Work Order. ID 14894
- Convert Work Order Data: Work order template text is now correctly converted as an extended description key in JT\_Tempalte.M4T.
   ID 15748
   Sage Knowledgebase ID 100752
- Convert Work Order Data: The Labor and Materials Scaling Quantity is now assigned a value of 1 when a calculated value is zero or a value is not available to be converted.
   ID 15749
   Sage Knowledgebase ID 100754
- Convert Work Order Data: Activity codes/work centers are now assigned to work ticket template steps created by converting work order templates.
  ID 15756
- 187 Convert Work Order Data: Labor and materials budget cost values are now calculated and displaying on the Additional tab when work order templates and routings are converted to Production Management.

  ID 15757
- 188 Convert Work Order Data: The ParentItemType field in JT\_WorkTicketHeader and JT\_WorkTicketHistoryHeader is now correctly set to 2 for work orders assigned a special item code as the parent item.

  ID 15758
- Convert Work Order Data: Work orders that were created from a bill number and assigned options are now displaying correctly in Work Ticket Entry after converting Work Order data to Production Management.

  ID 15764
- 190 Convert Work Order Data: The step number assigned to a converted work order that was assigned make for work order and a work order and step number is now displaying on the Work Ticket Entry Header tab.

  ID 15765
- 191 Convert Work Order Data: The values assigned to OriginalBudgetHours, RevisedBudgetHours, ScheduledHours, and RemainingScheduledHours in JT\_WorkTicketStep, JT\_WorkTicketHistoryStep, JT\_WorkTicketHeader, and JT\_WorkTicketHistoryHeader are now rounded to two decimal places when work orders are converted to Production Management. ID 15783

- 192 Convert Work Order Data: ScheduledHours and RemainingScheduledHours in JT\_WorkTicketHeader and JT\_WorkTicketHistoryHeader are now updated when work orders are converted to Production Management.

  ID 15784
- 193 Convert Work Order Data: OriginalBudgetLaborCost and RevisedBudgetLaborCost in JT\_WorkTicketStep, JT\_WorkTicketHistoryStep, JT\_WorkTicketHeader, and JT\_WorkTicketHistoryHeader are now rounded to 2 decimal places for work orders converted to Production Management.

  ID 15785
- 194 Convert Work Order Data: The Production Management sort files are now automatically recalculated when the Include Open W/T Materials as Inventory Demand field is selected and work orders are converted to Production Management.

  ID 15786
- 195 Convert Work Order Data: The Commissionable field in JT\_WorkTicketDetail and JT\_WorkTicketHistoryDetail is now set to N for work order materials converted to Production Management.

  ID 15797
- 196 Convert Work Order Data: ItemType is now assigned a value of 2 and Valuation is now assigned a null value in JT\_WorkTicketDetail and JT\_WorkTicketHistoryDetail for special item codes assigned as materials on work orders converted to Production Management.

  ID 15799
- 197 Convert Work Order Data: The LotSerialFullyDistributed field in JT\_WorkTicketDetail and JT\_WorkTicketHistoryDetail is now assigned a value for materials on work orders converted to Production Management.

  ID 15800
- 198 Convert Work Order Data: The SubjectToExemption field in JT\_WorkTicketDetail/JT\_WorkTicketHistoryDetail is now set to N for materials converted from Work Order to Production Management. ID 15801
- 199 Convert Work Order Data: The AllocatedQuantityUsed field in JT\_WorkTicketDetail is no longer updated for work order materials assigned a valuation method of average, FIFO, LIFO or standard and converted to Production Management.

  ID 15802
- 200 Convert Work Order Data: OverheadCost in JT\_WorkTicketDetail is now correct for standard items that are assigned to work orders and converted from Work Order to Production Management. ID 15803
- 201 Convert Work Order Data: A value no longer defaults to the ProductLine field in JT\_WorkTicketDetail and JT\_WorkTicketHistoryDetail for special items assigned as materials on converted work orders. ID 15804
- 202 Convert Work Order Data: OverheadCost in JT\_WorkTicketDetail is now correctly converted for serial items assigned as materials on work orders converted to Production Management. ID 15805
- 203 Convert Work Order Data: TotalLaborCost in JT\_WorkTicketStep/JT\_WorkTicketHistoryStep is now correct after converting a work order with labor transactions to Production Management. ID 15806
- 204 Convert Work Order Data: PrintPickingSheet in JT\_WorkTicketHeader and JT\_WorkTicketHistoryHeader is now set based on JT\_Options.PrintPickingSheets for work orders converted to Production Management. ID 15809
- 205 Convert Work Order Data: GL accounts are no longer assigned to LaborCostAcctKey, FixedOverheadCostAcctKey, and VariableOverheadAcctKey in JT\_ActivityCode when operation codes are converted to activity codes in Production Management. ID 15810

- 206 Convert Work Order Data: JT\_ActivityCode.DetailedCharges is now set to N for work orders converted to Production Management.
  ID 15811
- 207 Convert Work Order Data: JT\_EarningsCode is now correctly updated when Work Order data is converted to Production Management.
  ID 15812
- 208 Convert Work Order Data: JT\_ScheduleGroup is no longer updated when converting Work Order data to Production Management.
  ID 15814
- 209 Convert Work Order Data: Labor transactions are now created for Work Order miscellaneous labor transactions assigned to work orders converted to Production Management.
  ID 15816
- 210 Convert Work Order Data: Work orders containing miscellaneous materials charge transactions are now converted correctly to Production Management.
  ID 15818
- 211 Convert Work Order Data: Work orders containing outside processing charge transactions are now correctly converted to Production Management.
  ID 15819
- 212 Convert Work Order Data: ParentCostRecognized and UnitCost in JT\_TransactionHistory are now correct after converting to Production Management a work order that is assigned the planning cost completion method and only contains a completion transaction.
  ID 15822
- 213 Convert Work Order Data: TotalLaborVariableOverheadCost and TotalLaborFixedOverheadCost in JT\_WorkTicketHeader, JT\_WorkTicketHistoryHeader, JT\_WorkTicketStep and JT\_WorkTicketHistoryStep are now correctly updated when a work order that contains only a completion transaction is converted to Production Management. ID 15823
- 214 Convert Work Order Data: JT\_TransactionHistory.ParentQtyInvoiced is now updated with the parent item completed quantity in completion transactions for work orders that are converted to Production Management.
  ID 15827
- 215 Convert Work Order Data: JT\_TransactionHistory.TransactionType is now correct for completions transactions converted to Production Management.
  ID 15833
- 216 Convert Work Order Data: Scrap completion transactions assigned to work orders are now correctly converted to Production Management.
  ID 15839
- 217 Convert Work Order Data: JT\_WorkTicketDetail/JT\_WorkTicketHistoryDetail.Overhead is now set correctly to Y for unissued materials in work orders converted to Production Management when the Calculate Overhead Default check box field is set to Yes for the default work ticket class. ID 15851
- Convert Work Order Data: Step numbers are now correctly assigned when substeps are converted from Work Order to Production Management.
   ID 15859
- 219 Convert Work Order Data: An error 12 JT\_ConvertWOtoWT.pvc Line 324 no longer occurs when the Bill of Materials module is not set up for the active company and Work Order data is converted to Production Management.

  ID 15867
- 220 Convert Work Order Data: The value assigned to the Calculate Overhead Default field in Work Ticket Class Maintenance is retained after Work Order data that contains an operation code with overhead parameters is converted to Production Management.
  ID 15868

- 221 Convert Work Order Data: Work Order employees, departments and crew codes are no longer converted to Production Management when the Integrate with Payroll field in Production Management Options is set to Yes or Employees Only.
  ID 15871
- 222 Convert Work Order Data: The task window title has been changed to Convert Work Order Data. ID 15875
- 223 Convert Work Order Data: The ScheduleGroupCode and NormalHours fields in JT\_ActivityCode are no longer updated for Work Order operation codes converted to Production Management activity codes. ID 15877
- 224 Convert Work Order Data: Work Order issue transactions for materials assigned a unit of measure different than the standard unit of measure are now converted correctly to Production Management. ID 15880
- 225 Convert Work Order Data: Work Order transactions must be updated or removed from Work Order Transaction Entry in order to convert Work Order data to Production Management. ID 15888
- Convert Work Order Data: Memo records converted from Work Order are now assigned the correct step line key in JT\_WorkTicketMemo.LineKey. ID 15893
- 227 Convert Work Order Data: The FixedOverheadType and VariableOverheadType fields in JT\_ActivityCode are now assigned the correct value of A when operation codes assigned rate/hour overhead values are converted to activity codes in Production Management. ID 15901
- 228 Convert Work Order Data: A status transaction record is now created in JT\_TransactionHistory to record the status comment assigned to a work order that is converted to Production Management. ID 15906
- Convert Work Order Data: The initial status transaction for status code NEW is now created in JT\_TransactionHistory when work orders are converted to Production Management. ID 15907
- 230 Convert Work Order Data: On hold Work Orders that are now specified as on hold after converting Work Order data to Production Management. Status code HLD is automatically created in Status Code Maintenance. Status Code HLD is assigned to the first available step record for the converted work order that was on hold.
  ID 15908
- Convert Work Order Data: Labor crew transactions assigned to work orders are now converted correctly to Production Management.
   ID 16366
- Work Ticket Entry: The quantity required value is now rounded within the business object, based on the Sage 100 standard of six decimal places during the Copy From process.

  ID 15740
- Work Ticket Entry: An error 1 SY\_Maint.pvc Line 562 no longer occurs when a work ticket is created by copying from a bill assigned a template with step text containing more than 3,000 characters. ID 15850
- Work Ticket Entry: An error 81 JT\_WorkTicket\_bus.pvc Line 1284 no longer occurs when the Limit Materials Auto Issue to Quantity on Hand field is selected in Production Management Options and materials are auto issued.
  ID 15932
- Work Ticket Transaction Entry: Materials linked to purchase orders are no longer backflushed when a completion transaction is saved.
   ID 16242
   Sage Knowledgebase ID 102391
- Work Ticket Entry: The message *The Effective Date is required.* no longer displays when a date is not assigned to the Effective Date field on the Header tab and the work ticket is saved.

  ID 16374

#### Changes from 2019.2.0

237 Convert Work Order Data: Numeric employee numbers are now converted from Work Order to Production Management.

ID 15541

Convert Work Order Data: Work Order routing step text is now converted to work ticket template step text. ID 15622

Sage Knowledgebase ID: 100508

- 239 Cost Roll-Up Register: The source journal was changed to JU. ID 15548
- 240 Crystal File Generation: A material status field (MaterialsStatus) was added to the JT\_WorkTicketWrk file to be able to hide deleted materials from custom reports.
  ID 15219
- Dynamic Inventory: The unit cost value is now correct after entering a de-issue for a material that was previously assigned multiple issues and a unit of measure that is not EACH.

  ID 15581
- Dynamic Inventory: The quantity issued value is now correct after entering a de-issue for a lot item that is assigned a unit of measure that is not EACH.
   ID 15582
- 243 Dynamic Inventory: The unit cost value is now correct after entering a de-issue for FIFO/LIFO items that are received/issued from a linked purchase order and assigned a unit of measure that is not EACH.
  ID 15585
- Employee Maintenance: Employee records may no longer be deleted when entries exist in Labor Entry, the weekly labor file (Periodic Labor Register/Update) or labor crews.

  ID 14564
- 245 Labor Entry: A warning message may now display based on the Document Date Warning fields in Company Information, the year and period assigned in Production Management Options and the default or manually assigned transaction date.
  ID 15568
- On Demand Cost Ledger Report: The Actual Cost Total Cost value is now calculated correctly by including actual labor cost.
  ID 15053

- 247 Picking Sheet Printing: An alignment test page now prints when the Alignment button is selected. ID 14916
- 248 Picking Sheet Printing: Line 1 and 2 Messages are now printing on the picking sheet. ID 15618
- Production Management Options Listing: The Track Retention field is now hidden when Production
   Management MTS is activated.
   ID 15109
- Production Management Options: The work ticket short description is now used in the field label Include
   Open W/T Materials as Inventory Demand.
   ID 15501
- 251 Work Ticket Class Maintenance: The Materials Calculate Overhead Default check box is now enabled when a work ticket has been created using the work ticket class.
  ID 14778
- Work Ticket Entry: The W/T Class field is now disabled when Estimate is assigned to the Status field and a labor entry, Accounts Payable invoice or manual check entry is assigned to the work ticket.

  ID 14577
- 253 Work Ticket Entry: Materials required values are now correctly calculated based on the parent to material ratio during the Step Copy process.
  ID 14584

- 254 Work Ticket Entry: The Option Selection window in the Copy From window now automatically displays when options are not selected before selecting the Accept button. ID 14662
- Work Ticket Entry: The Purchase Order Inquiry button on the Steps Tab now displays when a purchase order is linked to a step.ID 14693
- Work Ticket Entry: Status records on the Inquiry Tab are now sorted by the step number and then date/time values.
  ID 14788
- 257 Work Ticket Entry: The Purchase Order field on the Steps Tab is now hidden when the Integrated with Purchase Order field in Production Management Options is not selected. ID 14872
- Work Ticket Entry Auto Issue: The Transaction Entry Next Batch number is no longer advanced when a work ticket is released and materials are not auto issued.
   ID 14876
- Work Ticket Entry: Attachments from a work ticket template are now copied to a work ticket that is created by copying from a work ticket template.
   ID 14903
   Sage Knowledgebase ID: 98477
- Work Ticket Entry: The projected materials cost value now displays correctly on the Totals Tab. ID 14926
- Work Ticket Entry: The Revised Parent Quantity field is now disabled from the Work Ticket Scaling window.
   ID 15037
   Sage Knowledgebase ID: 99542
- Work Ticket Entry: The Required value is now rounded to the nearest whole number for serial items copied to a new work ticket or step during the Copy From and Step Copy processes.

  ID 15110
- 263 Work Ticket Entry: Lot items are no longer allowed to be over-depleted and CI, IM and JT files are now correctly updated when issuing quantities for lot items assigned a unit of measure conversion factor different the item's standard unit of measure conversion factor.
  ID 15183
- Work Ticket Entry: The parent Unit of Measure field on the Header Tab is now disabled in order to maintain the standard unit of measure.
   ID 15205
- 265 Work Ticket Entry: A warning message may now display based on the Document Date Warning fields in Company Information, the year and period assigned in Production Management Options and the default or manually assigned work ticket date. ID 15566
- Work Ticket Inquiry: An Error 65 JT\_WorkTicketHistoryInquiry\_ui.pvc 1304 no longer occurs when selecting the Zoom button from the Inquiry Tab with the Purchase Orders radio button selected. ID 15079
- 267 Work Ticket Inquiry/Work Ticket Entry Inquiry Tab: The label Quantity Received is now Quantity Received.
  ID 15233
- Work Ticket Printing: Deleted materials no longer print on the work ticket traveler.
   ID 15203
   Sage Knowledgebase ID: 99543
- Work Ticket Template Maintenance: The message This item is not enabled for use in S/O. no longer displays when a miscellaneous item with the Allow Use in Sales Order check box not selected in Miscellaneous Code Maintenance is assigned to a template.

  ID 14949

- Work Ticket Template Maintenance: The standard unit of measure and the unit cost based on the standard unit of measure now displays for inventory items assigned to a template.

  ID 14997
- Work Ticket Transaction Entry: The work ticket description now displays after a work ticket number is assigned to the Header tab.ID 14702
- 272 Work Ticket Transaction Entry: Materials with the Scrap check box selected in Work Ticket Entry now are not backflushed and do not display in the Original Item List window. ID 14750
- 273 Work Ticket Transaction Entry: The Qty Completed value is now retained when the Scrap check box is selected.
  ID 14878
- Work Ticket Transaction Entry: the Sub Item Desc field is now enabled when a special item is entered in the Sub Item Code field.ID 14896
- Work Ticket Transaction Entry: An existing serial number with a quantity on hand not equal to zero can no longer be assigned to serial parent items in a completion transaction.
   ID 15078
- Work Ticket Transaction Entry: The Close W/T check box is now disabled for closing transaction when the check box is moved to the primary grid.
   ID 15191
- Work Ticket Transaction Entry: UDFs added to the grid now display on the Lines tab. ID 15202
  Sage Knowledgebase ID: 99536
- 278 Work Ticket Transaction Entry: A warning message may now display based on the Document Date Warning fields in Company Information, the year and period assigned in Production Management Options and the default or manually assigned transaction date.
  ID 15567
- Work Ticket Transaction Entry: Only a positive or negative one is now allowed to be entered in the Distribute field in the Lot/Serial Number Distribution window for inventory items assigned a serial valuation method. ID 15592
- Work Ticket Transaction Journal/Update: The comment entered on the Header tab for labor and materials transactions is now updated to JT\_TransactionHistory.

  ID 14679
- Work Ticket Transaction Journal/Update: Reports printed after updating the journal are now previewed when the journal was previewed.
   ID 14709
- Work Ticket Transaction Journal/Update: A warning message displays on the Work Ticket Transaction Journal Error Log when a serial number with a quantity on hand not equal to zero is assigned to a serial parent item in a completion transaction.

  ID 15078
- 283 Work Ticket Transaction Journal/Update: Unit/Extended Cost values are now calculated correctly for material and completion transactions when the unit of measure is different from the item's standard unit of measure. ID 15189
- Work Ticket Transaction Journal/Update: Overhead values are now correctly displaying on the Work
   Ticket Transaction Journal.
   ID 15403
- Work Ticket Transaction Journal/Update: The Daily Transaction Register now automatically updates from Production Management registers/updates when the parameter is selected.

  ID 15467

- Work Ticket Transaction Journal/Update: Required for W/T and On W/T now updated when quantities are not issued for materials, parent quantities are not completed and the work ticket is closed. ID 15473
- Work Ticket Transaction Journal/Update: The Qty To Complete field in a completion entry was expanded on the report.ID 15512
- Work Ticket Transaction Register/Update: Overhead is now correctly calculated when the unit of measure conversion factor is not equal to one. The unit cost is now calculated correctly for lot items assigned a negative issued quantity and a unit of measure conversion factor not equal to one.

  ID 15591
- Work Ticket Transaction Journal/Update: Total Material Cost is now correct on the journal when updating a materials transaction with negative quantity issued for a lot or serial item.
  ID 15594

# Changes from 2019.1.0

- 290 Activity Code Maintenance: The Materials Scrap Account field is hidden when the Scanco Dynamic Off product code is activated in Scanco Product Registration.
  ID 14752
- 291 Convert Work Order Data: The message Work Order to Production Management conversion completed. now displays when the conversion process is complete.
  ID 14638
- 292 Convert Work Order Data: The department number is no longer converted to the JT\_TransactionHistory.EmployeeNo field for Work Order labor transactions. ID 14657
- 293 Convert Work Order Data: A record now displays in the Activity Log when Work Order data is converted to Production Management. ID 14689
- 294 Convert Work Order Data: Actual Date is now assigned to the Production Start Date and Production Due Date fields for Work Order routings converted to Production Management templates.
  ID 14711
- 295 Convert Work Order Data: When converting open work tickets, the Req for W/T value is now recalculated based on the Include Open W/T Materials as Inventory Demand check box in Production Management Options.
  ID 15012
- Convert Work Order Data: Work Orders assigned a closed status are no longer converted to Production Management.
   ID 15022
- 297 Convert Work Order Data: Backflush and auto issue field values for converted work orders are now assigned based on the work ticket class settings.
  ID 15063
- 298 Convert Work Order Data: Values assigned to fields in Production Management Options are retained after running the Convert Work Order Data process. ID 15085
- 299 Cost Roll-Up Register: Labor and overhead is now included in the variance calculation. ID 14840
- 300 Custom Office: User defined fields can now be added to Production Management tables. ID 14568
- Daily Transaction Register: JT140\_WorkTicketNo in GL\_DetailPosting is now populated by the Daily Transaction Registers for all transaction updated to work tickets.
  ID 14542
- 320 Indented Template Report: The Work Ticket Template List now displays when the lookup button is selected from the Template No selection fields.
  ID 14674

Installation: Company code PMZ is automatically created when demo data is installed from the Production Management installation.

- 322 Labor Entry and Labor Register/Update: LE is updated to JT\_TransactionHistory.TransactionSource for labor entries entered in Labor Entry and/or updated by the Labor Register/Update.
  ID 14489
- 323 Labor Entry: The step description now displays next to the Step No field. ID 14631
- 324 Labor Entry: Punch in/out records now display in the Employee Labor Entries window. ID 14632
- 325 Labor Entry: Punched In and Punched Out labels now display correctly. ID 14641
- 326 Labor Entry: The Work Performed field no longer displays when the Capture Description of Work Performed check box in Production Management Options is not selected.
  ID 14644
- Labor Entry: Labor entries can now be transferred to different batches. The Transfer Documents button is now available.
   ID 14645
- 328 Labor Entry: A status change comment entered in Labor Entry is now updated to JT\_TransactionHistory. ID 14664
- 329 Labor Entry: The message A not-on-file employee was found. now displays when an invalid employee number exists for the crew code assigned to a Labor Crew entry.
  ID 14710
- 330 Labor Entry: Clock In/Out is now Punch In/Out in the Transaction Type field. ID 14717
- 331 Labor Register/Update: The Labor Register Error Log now displays when punch in/out records do not exist for labor transaction time periods/batch numbers.
  ID 14739
- Labor Entry: The Employee Labor Entries window can now be accessed when the Capture Start/Stop Times in Labor Entry field in Production Management Options is set to No.

  ID 14745
- Labor Entry: Labor entries for employees assigned to a crew code are now created when an end time is assigned to an existing labor crew entry.
   ID 14746
- Labor Entry: Earnings code 000001 no longer defaults to a labor entry when 000001 does not exist in JT\_EarningsCode.M4T.
  ID 14784
- Materials Shortage Report: Status check boxes are now available on the task window to filter data based on work ticket statuses.
   ID 15042
- On Demand Variance From Std Report: Variances less than the specified variance percentage are no longer printing on the report.
   ID 14678
- Periodic Labor Register: Error 12 File does not exist (or already exists) File: SO\_SalesOrderHeader no longer occurs when accessing Periodic Labor Register/Update in a company where the Sales Order module is not activated.

  ID 14731
- Production Management Options: The label Default Materials Cost is now Default Materials Budget Cost. ID 14633
- Production Management Options: The label Limit Materials Auto Issue to Available field on the Entry Tab is now Limit Materials Auto Issue to Quantity On Hand.

  ID 14634

- 340 Production Management Options: The Include Open W/T Materials as Inventory Demand check box field is now available on the Entry tab. ID 14996
- 341 Production Management Options Listing: The Include Open W/T Materials as Inventory Demand field displays on the Options Listing.
  ID 14998
- Work Ticket Entry/Inquiry: The Transaction Source for Labor Transactions now displays on the Inquiry tab. ID 14490
- Work Ticket Entry: The message *This item has been set to inactive in Item Maintenance and cannot be used.*now displays when an inactive item code is selected on the Materials tab.

  ID 14521
- Work Ticket Entry: Purchase Order fields are now hidden when the Integrated with Purchase Order field in Production Management Options is not selected.
   ID 14535
- Work Ticket Entry: From the Step Copy window, History was changed to Closed. Common Information Options number of decimal places for quantities is now applied to the Parent Quantity Basis field. The Step label is now Step No. Tabbing through fields when values are assigned is no longer clearing values.

  ID 14573
- Work Ticket Entry: An error 90 SY\_SERVICE.PVC 0465 no longer occurs when adding a user defined field to the Work Ticket Entry Steps Tab.
  ID 14654
- Work Ticket Entry: Materials now display after selecting a step number in the Step Filter field and then selecting the Re-order Lines button.

  ID 14655
- Work Ticket Entry: The unit of measure for bill components assigned a standard valuation and a scrap percentage is now copied to the work ticket material.
   ID 14658
- Work Ticket Entry: The drop down menu on the Recalc Budgets button is now available when the Steps panel is customized.
  ID 14666
- Work Ticket Entry/Inquiry: The Option Code, Effective Date and Template No fields now display in Copied From window.

  ID 14699
- Work Ticket Entry: The default size of the second gird on the Materials tab was adjusted to display fields. ID 14715
- Work Ticket Entry: Materials with the Scrap check box not selected on the Work Ticket Entry Materials tab are no longer auto issued in Work Ticket Transaction Entry.

  ID 14749
- Work Ticket Entry: The Scrap check box is now hidden when the Scanco Dynamic Off product code is registered in Scanco Product Registration.

  ID 14751
- Work Ticket Entry: PO\_PurchaseOrderDetail.JT140\_WorkTicketStatus is now assigned the correct value of O when a purchase order is generated for a material.

  ID 14759
- Work Ticket Entry: The OV check box label has been changed to Overhead. ID 14777
- Work Ticket Entry: The Purchase Order button on the Steps Tab is enabled for open work tickets when the Include Open W/T Materials as Inventory Demand check box in Production Management Options is selected. The Purchase Order button is disabled for open work tickets when the Include Open W/T Materials as Inventory Demand checkbox in Production Management Options is not selected. ID 14999

- Work Ticket Entry: The Purchase Order button is enabled for open work tickets when the Include Open W/T Materials as Inventory Demand check box in Production Management Options is selected. The Purchase Order button is disabled for open work tickets when the Include Open W/T Materials as Inventory Demand checkbox in Production Management Options is not selected.

  ID 15000
- Work Ticket Entry: Req for W/T is now updated with the material required value on open work tickets when the Include Open W/T Materials as Inventory Demand check box in Production Management Options is selected. When the Include Open W/T Materials as Inventory Demand check box in Production Management Options is not selected, Req for W/T is now updated with the material required value when a work ticket is released and not when the work ticket is an open status.

  ID 15001
- Work Ticket Entry: When a work ticket is released, the Req for W/T field in Item Maintenance is updated based on the setting of the Open W/T Materials as Inventory Demand check box in Production Management Options ID 15004
- Work Ticket Entry: Req for W/T is now updated with the material required value on open work tickets when the Include Open W/T Materials as Inventory Demand check box in Production Management Options is selected. When the Include Open W/T Materials as Inventory Demand check box in Production Management Options is not selected, Req for W/T is now updated with the material required value when a work ticket is released and not when the work ticket is an open status.

  ID 15005
- Work Ticket Entry: Req for W/T is now updated with the material required value on open work tickets when the Include Open W/T Materials as Inventory Demand check box in Production Management Options is selected. When the Include Open W/T Materials as Inventory Demand check box in Production Management Options is not selected, Req for W/T is now updated with the material required value when a work ticket is released and not when the work ticket is an open status.

  ID 15006
- Work Ticket Entry Import Materials: Req for W/T is now updated with the material required value on open work tickets when the Include Open W/T Materials as Inventory Demand check box in Production Management Options is selected. When the Include Open W/T Materials as Inventory Demand check box in Production Management Options is not selected, Req for W/T is now updated with the material required value when a work ticket is released and not when the work ticket is an open status.

  ID 15007
- Work Ticket Entry: A negative required value is now recorded in the Req for W/T field in Item Maintenance. ID 15033
- Work Ticket Entry: Materials are now copied to newly created step when using the Step Copy feature. ID 15036
- Work Ticket Entry: The not on file message no longer displays when an item code assigned a default template number is selected and the Copy From window is accessed.

  ID 15059
- 366 Work Ticket Entry: The unit cost for miscellaneous items assigned to a template are now copied to a work ticket using the Copy From template feature.
  ID 15104
- Work Ticket Entry: The unit cost for miscellaneous items assigned to a template are now copied to a work ticket using the Copy From template feature.
   ID 15104
- 368 Work Ticket Inquiry: Option Codes now display on the Header tab. ID 14673
- Work Ticket Printing: Bar code formulas for the work ticket number are now available on the crystal report. ID 14735
- Work Ticket Template Maintenance: The field UDF\_TEST was removed from JT\_TemplateParts. ID 14687

- Work Ticket Transaction Entry: The message Load Error Unable to set initial value for DB\_STEP@(21,1.5) is no longer displaying when accessing the Import Phantom Bill window after using the Import Phantom Bill process.

  ID 14599
- Work Ticket Transaction Entry: The Overhead check box is now assigned based on the originally assigned item or work ticket class setting.

  ID 14672
- Work Ticket Transaction Entry: The message The Substitute Warehouse Code is required. is no longer displaying when a special item is assigned to the Sub Item Code field in a completion or closing transaction. ID 14685
- Work Ticket Transaction Entry: The value in the Quantity field is now assigned to the Qty to Complete field when the scrap box is cleared.

  ID 14686
- Work Ticket Transaction Entry: The Sub Whse Code field is now cleared when a special item code is assigned to the Sub Item Code field.

  ID 14704
- Work Ticket Transaction Entry: The step number is now required to be assigned in order to access the Lot/Serial Distribution Number window.

  ID 14737
- Work Ticket Transaction Entry: The message *This item has been set to inactive in Item Maintenance and cannot be used.* now displays when an inactive item code is selected on the Lines tab in a Materials transaction.

  ID 14797
- Work Ticket Transaction Entry: The costing method is now saved when information is modified in the second grid without moving off the record.

  ID 14871
- Work Ticket Transaction Journal/Update: An Error 0 JT\_WORKTICKETLABELPRINTING\_UI.PVC line 67 no longer occurs during Work Ticket Label Printing. The Clear button on the task window is hidden. ID 14523
- Work Ticket Transaction Journal/Update: The variance account in the work ticket class is now used when costs are recognized from a zero quantity completion/closing transaction that is assigned the actual costing method. ID 14579
- Work Ticket Transaction Journal/Update: Employee department numbers are no longer updating to JT\_TransactionHistory.DepartmentNo when a labor transaction is created from Work Ticket Transaction Entry. ID 14681
- Work Ticket Transaction Journal/Update: By Product Completions are now correctly relieved from WIP when using the standard completion method.

  ID 14863
- Work Ticket Transaction Journal/Update: The costing method assigned to the completion/closing transaction is now correctly assigned to the PC record in JT\_TransactionHistory.CostCompletionMethod.

  ID 14870
- Work Ticket WIP Reconciliation Report: Completion cost values are now displaying on the report. ID 14682
- Work Ticket WIP Reconciliation Report: Correct Information displays on the report when a work ticket number is selected in the Work Ticket No filter fields.

  ID 14813

## **Purchase Order**

## New to 2019.5

Back Order Fill Report: Data now displays on the report when processed from the Daily Receipt Register/Update and a work ticket step contains a production start date.
 ID 18546
 Sage Knowledgebase ID 107474

- Purchase Order Entry: User defined fields mapped between Purchase Order Detail and Work Ticket Detail are now populated when a purchase order is linked to a work ticket material. Sage Knowledgebase ID 107982 ID 18763
- Purchase Order Entry: User defined fields mapped between Purchase Order Detail and Work Ticket Detail are now populated when a purchase order is linked to a work ticket material and Scanco Multi-Bin and Sage Production Management are activated and set up.

  Sage Knowledgebase ID 107982

Sage Knowledgebase ID 10790

ID 19114

## Changes from 2019.4

- Purchase Order Entry: JT\_WorkTicketDetail.Purchase and JT\_WorkTicketHistoryDetail.Purchase are now set to N after deleting a purchase order that contains an item linked to a work ticket and selecting to unlink the work ticket material. ID 16760
- Purchase Order Entry: The message Inventory G/L account is invalid for miscellaneous item cannot be linked. displays when a work ticket number is selected for a miscellaneous item that is not assigned an inventory account in Miscellaneous Item Maintenance.

  ID 16847

Sage Knowledgebase ID 103667

## Changes from 2019.2.0

- Daily Receipt Registers/Update: Dynamic inventory and material usage transactions are now created for serial and lot items after updating a receipt of goods entry.

  ID 15054
- Daily Receipt Registers/Update: Cost values are now correct in JT, IM, CI files after updating a receipt of goods for a lot item linked to a work ticket and distributed to multiple lot numbers.

  ID 15471
- Daily Receipt Registers/Update: Incorrect and over distributed tier are no longer created in IM\_ItemCost after updating a receipt of goods containing two records for the same item code linked to work tickets.

  ID 15540
- 9 Purchase Order Entry: JT140\_WorkTicketLineKey and JT140\_WorkTicketStatus in PO\_PurchaseOrderHistoryDetail are now correctly updated after linking a purchase order item to a work ticket. ID 14983
- Purchase Order Entry: The purchase order unit cost is now assigned to JT\_WorkTicketDetail/ JT\_WorkTicketHistoryDetail.UnitCost when an item is linked from the purchase order to a work ticket. ID 14984

#### Changes from 2019.1.0

- Purchase Order Entry: Req for W/T is updated when a purchase order item is linked to an open work ticket and the Include Open W/T Materials as Inventory Demand check box in Production Management Options is selected. Purchase order items cannot be linked to open work tickets when the Include Open W/T Materials as Inventory Demand check box in Production Management Options is not selected. ID 15008
- Receipt of Goods/Invoice Entry Status Change Entry: The Qty Completed and Total Completed fields are now using the Common Information number of decimal places for quantities setting and labels are now using the Sage standard fonts/size.

  ID 14707
- Receipt of Goods/Invoice Entry Status Change Entry: The validation for the status code COM and the message Work Ticket Already closed. No status change allowed. no longer occur when COM is assigned to a step and the Change Work Ticket Status button is selected.

  ID 14708
- Receipt of Goods/Invoice Entry: A work ticket record is now released after accessing the Change Work Ticket Status window, canceling a receipt of goods/invoice and then accessing the work ticket in Work Ticket Entry. ID 14760

# **Visual Integrator**

#### New to 2019.5

- 1 Import Job Maintenance: The message Invalid for this column name no longer displays when selecting Next as the operation for the WorkTicketNo field.
  - Sage Knowledgebase ID 108347

ID 18862

Import Job Maintenance: An error 88 JT\_140MB\_WTTransactionDetail\_bus.pvc Line 791 no longer occurs when Scanco Multi-Bin and Sage Production Management are activated and set up and a materials transaction is import to Work Ticket Transaction Entry.

ID 19099

## Changes from 2019.4

- Import Job Maintenance: An error 80 JT\_Template\_bus.pvc Line 502 no longer occurs when importing activity codes and work centers into existing work ticket templates.
  - ID 18702 Sage Knowledgebase ID 107838
- 4 Retrofitted the following programs to version 2019.4: VI\_Import\_ui.pvc; VI\_ImportAssignValues.pvc;
  - VI Common.pvc; VI ImportJobCompile.pvc; VI ImportJobMaintenance bus.pvc;
  - VI\_ImportJobMaintenance\_ui.pvc; VI\_ImportPerform\_ui.pvc

ID 18659

Visual Integrator: An import job now may be created for JT\_TransactionHistory. ID 17335

## Changes from 2019.2.2

Import Job Maintenance: An error 52 VI\_ImportJobCompile.pvc line 90 no longer occurs when an import table and then the Accept button are selected.

ID 16044